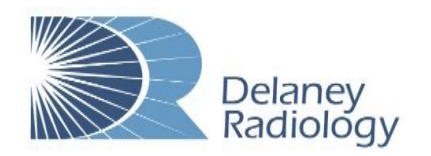

## **Nuance® PowerShare™ Network**

## **Using the Easy Uploader**

**For the best experience, it is recommended to use Google Chrome when using the upload tool.**

Navigate to the Easy Uploader using the following URL:

[https://widgets.nuancepowershare.com/eas](https://widgets.nuancepowershare.com/easyupload/delaneyrad) [yupload/delaneyrad](https://widgets.nuancepowershare.com/easyupload/delaneyrad)

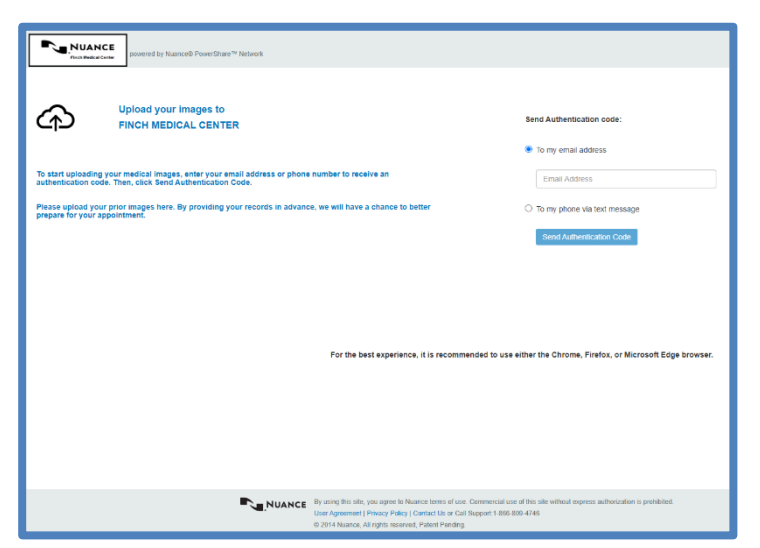

Before uploading, you need to request an Authentication Code by providing either your email address or your phone number.

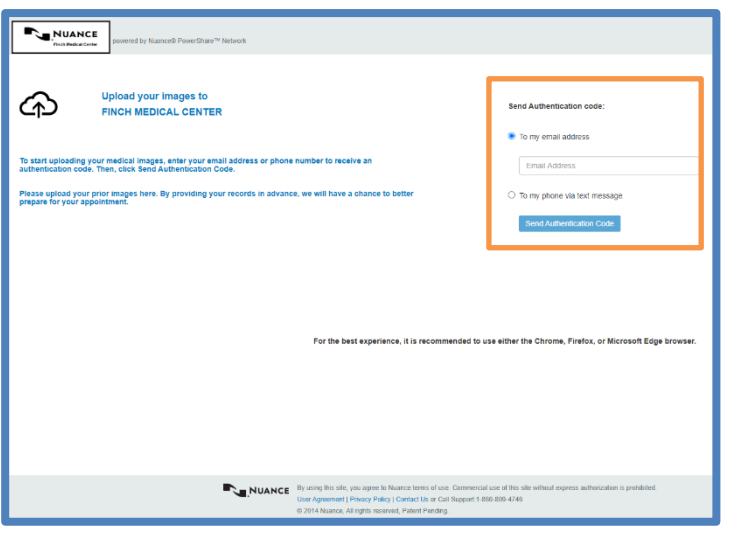

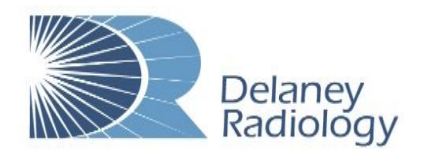

**Easy Upload**

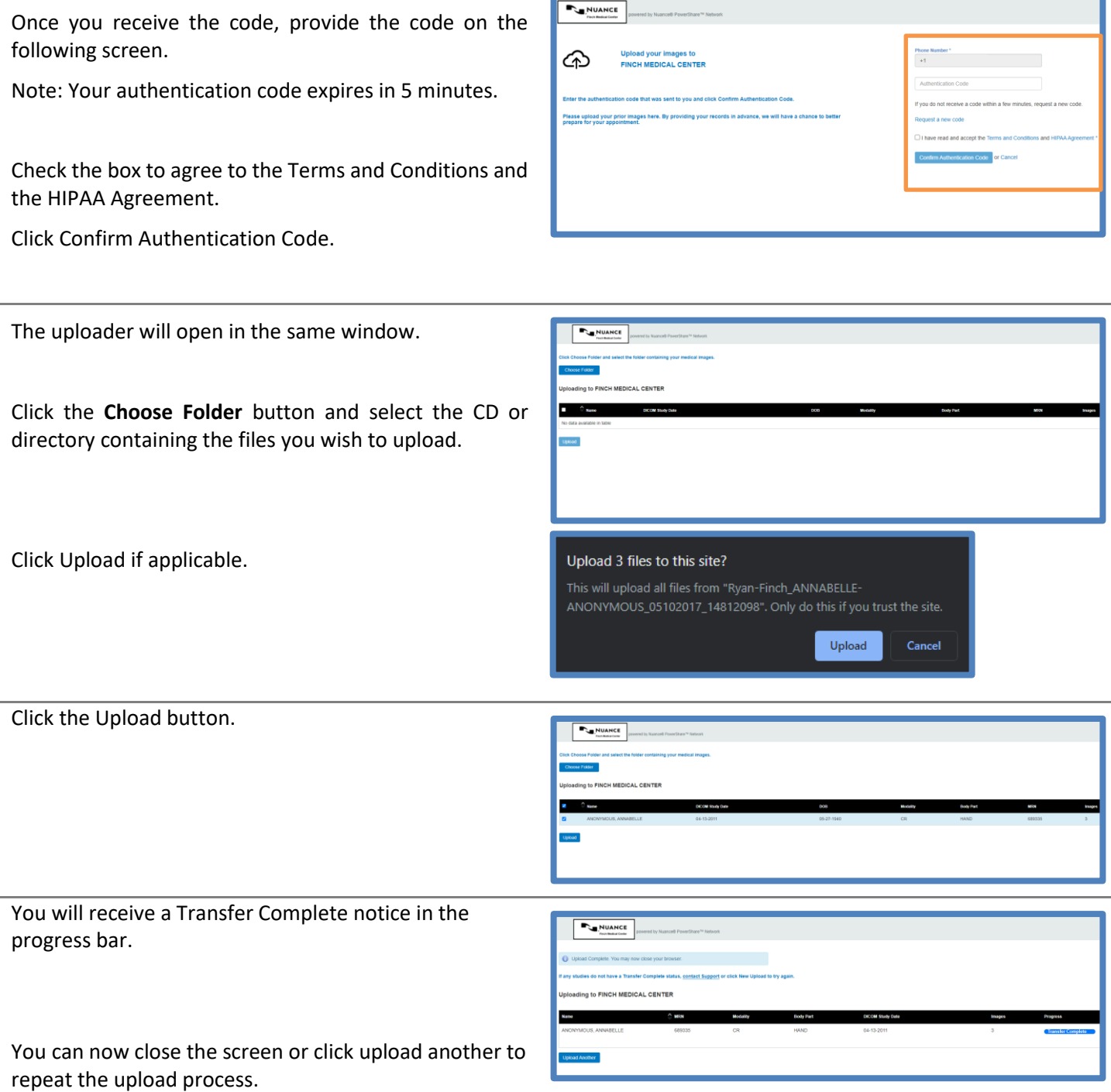